WPMS8TgfrBVjKMZLqcj5xlq9tdlullkz3e07FZphlfizdRGVz8uGTR7NDXGN8s3AKIi51yKR7NDIGpPAFVtAlWGiztc3n<br>Jzf YPVfDH8NDrFp48188BEnd15XhZeMjk77UyXGN8s3AKIi51yKR7GpPAFVtAlWGiztc3n<br>V9BnKaFpQHWKG8LYcglq3h9MAcLGTjubncDbX8ONMZazb8GN8S59MF4n  $XDZ$ integrazione **GopTnKo715GmeSng** ZFYA7EtfLdOsgRGPcPt8dj81Ca8er<br>V<sup>X</sup>CP<sup>81tyXkx10safr...</sup> WilfyjAHO pr Ni PHtXrF3Zdq6xf6G **Acp81tyXkxl0saf5ya** 1931 **in** YSB2VLOF**kPh3x1pk6Uew** Picre  $ED \times 1$ Cztow DIRE per la sie **SPP11**  $v$  6  $\omega$  : <sup>9</sup>muA∙  $V$ **b**  $5$ FM442ea 8 F U x T i  $2k13$ e Icard (Rmas) **CCIAA** MU Lval z00im HywVDo2szKgMjdlQC8VBdQexaJ **DygWKu** ) o f ( 2RnSkGSX6tKEoTROoQfi32qY02FaMILItXtjm1GEvtNMoW :DB: Z G h w F v d F a I w 4 6 K Y k E N Q e s U y o I j 1 b Q j y g 3 1 Z K b M u S 2 m P d X 4 w 0 Z S D N J i Y y 4 v 4 B 0 Q e v id43 O R Q L 8 X k a I A 5 E m H K H 2 e z Q k P V x u @ e e 6 k 9 3 g L w g r Z 9 4 V 2 A L P x z E H p 4 6 g e F j 3 G R 0 L 1 s l i 8 b li S T U w 1 j b P 5 U p K F 2 q G c o d D K S 5 n j 1 5 Z g t U k e 9 2 Q r q 5 t q N R E m z t X s Y U Y R i N W x j 6 i 0 H 2 **SRN** jOeFvDAoAQCe1MYfhejWvv2OiDC8tD@NnE1ZrSsBon4OfIEcNYKRUjrHUPYxroF a R Y q c B Z W t O G E 2 R y S & M Q N C t Y j M J B B m 6 a 8 N U 7 i j E 4 1 X i d X q C 3 y A c Q 9 5 K 2 D v 8 g D 1 Q 8 381 **Wolters Kluwer** p x v P i D H s u X e Z d W L z v L u Q A s d u V 2 O R c U 9 O W D O i Ar N g W Z m J U 3 d i T U 7 5 O hudsi1ahs J ) J t o PXVPIDHSUXEZQWLZYLWYSOVNCONCONCONCOSOSGhfALZARyLWfX4ielPQH<br>CMXRjQeMIXDtTTiVRAFwaYyQkzgvfDsfQx028HqWYsOymGd5QRjn1qTsBcnYrGMcB5GhfALzARyLWfX4ielPQH<br>http://www.akevel.com/http://www.akevel.com/http://www.akevel.com/http://www ENXRJQeMIXDtTTiVRAFwaYyQkzgvfDsfQx028HqWYsOymGd5QKJn1q1SbcwffGncb2Q4802tR;"<br>| I GED1 DG4bYCm3q16zqEeB8E8nJuMU9KAdb5YrL5rJUXE90WHwj4Jouv5mp4eRI9RdWwLiwt5zhAcb2Qqg02tR;"<br>| I GED1 DG4bYCm3q16zqEeB8E8nJuMU9KAdb5YrL5rJUXE90WHwj S r J U X E 9 0 N H w j 4 J ou v 5 m p 4 e K 1 9 K u W W L I R SS L P S g V y s 1 Z l 2<br>D x 3 P n P z u U z j c X x q Y g M N c a 1 4 w G 2 y v 9 r c 3 A B Q s 1 P S g V y s 1 Z l 2

# • è la web application che sostituirà Fedra;<br>• è la web application che sostituirà Fedra;<br>• Integra i campi dei modelli camerali (ex Fedra) e le funzionalità di Comunica;<br>Al momento è possibile trasferire solo il modello T DIRE: Depositi e Istanze Registro Imprese

### DIRE:

- 
- 

Al momento è possibile trasferire solo il modello TA (Trasferimento Azienda).

Dal 30/06/2021 le pratiche TA saranno trasferibili anche in DIRE;

A regime Fedra andrà in dismissione.

Integrazione: DIRE consente di importare:

•il file u3t.xml

•una cartella in formato .zip che contiene i file necessari per l'import in DIRE (u3t.xml, documenti)

### Iter: Avvio adempimento

### La preparazione dell'adempimento è uguale all'attuale:

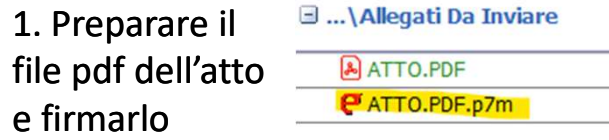

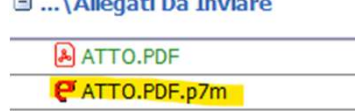

### 2. Avviare l'elaborazione dell'adempimento CCIAA come di consueto

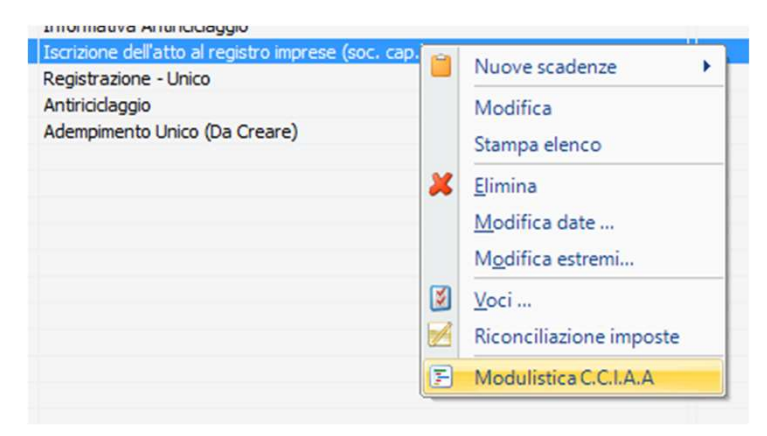

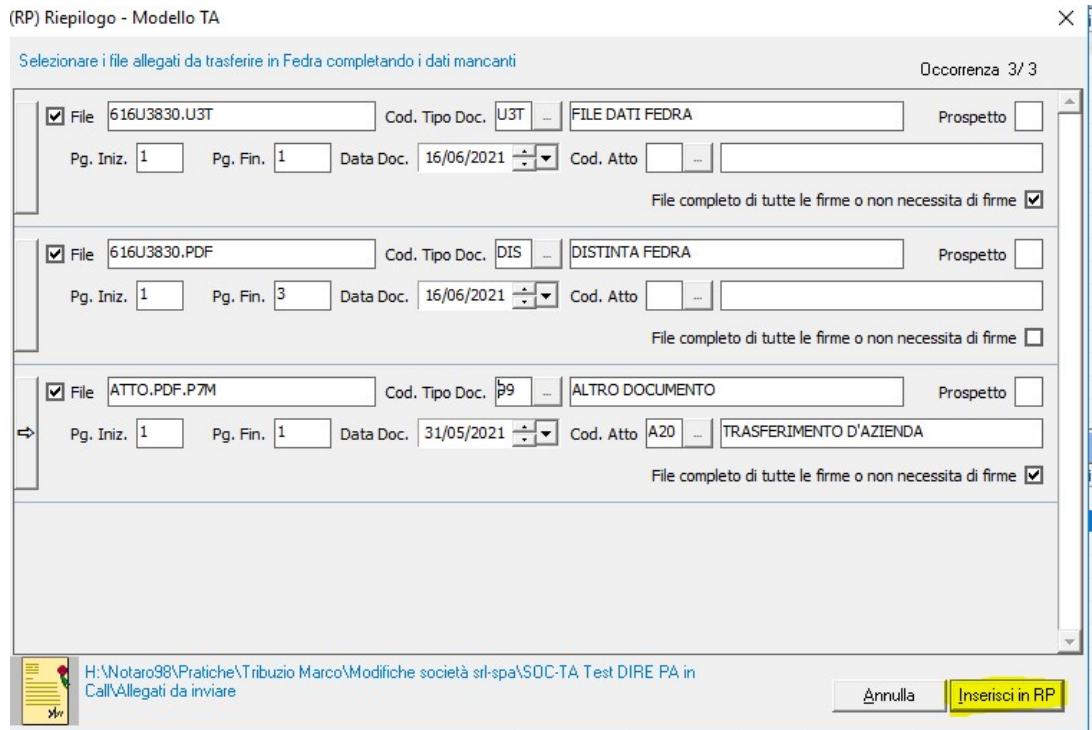

### 3. Compilare i campi del file da allegare e premere su «inserisci in RP»

### Iter: Accesso a DIRE

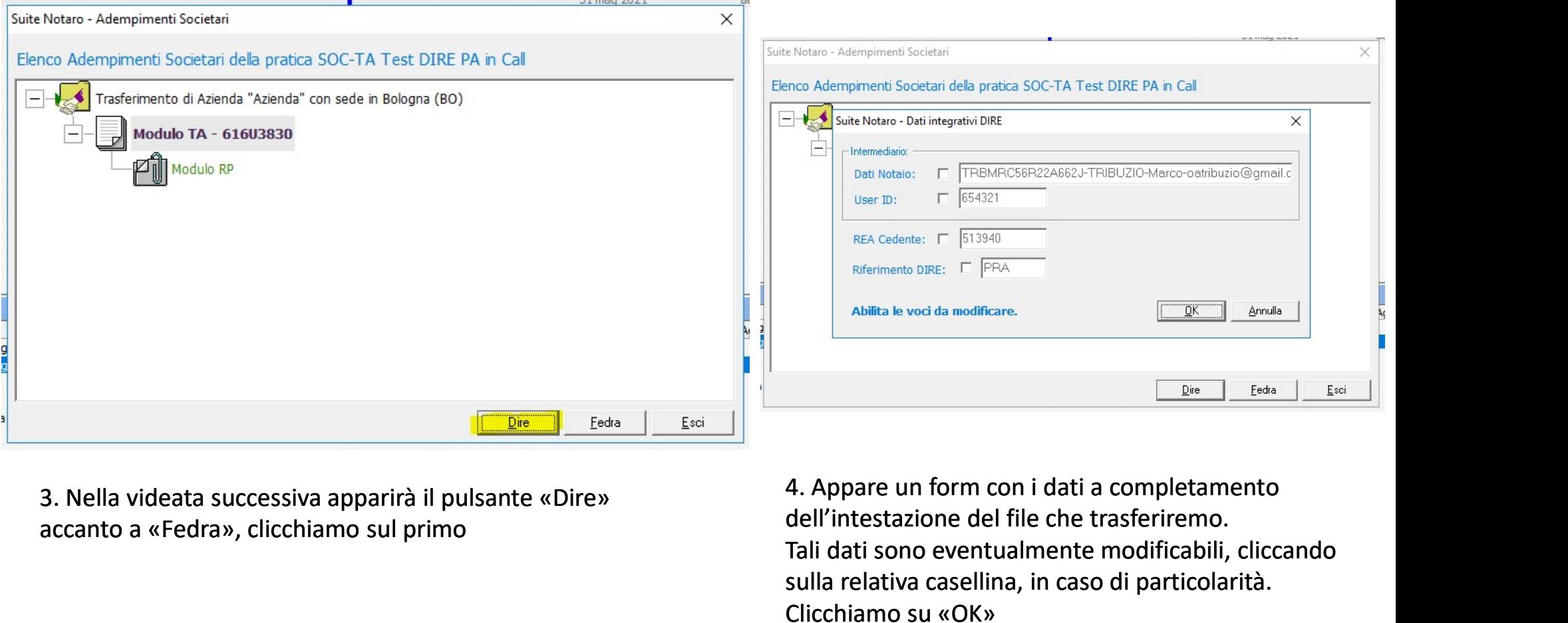

3. Nella videata successiva apparirà il pulsante «Dire» accanto a «Fedra», clicchiamo sul primo

dell'intestazione del file che trasferiremo. Tali dati sono eventualmente modificabili, cliccando sulla relativa casellina, in caso di particolarità. Clicchiamo su «OK»

### Iter: Collegamento a DIRE

### 5. Il programma si collega direttamente al sito per l'invio previo inserimento delle credenziali

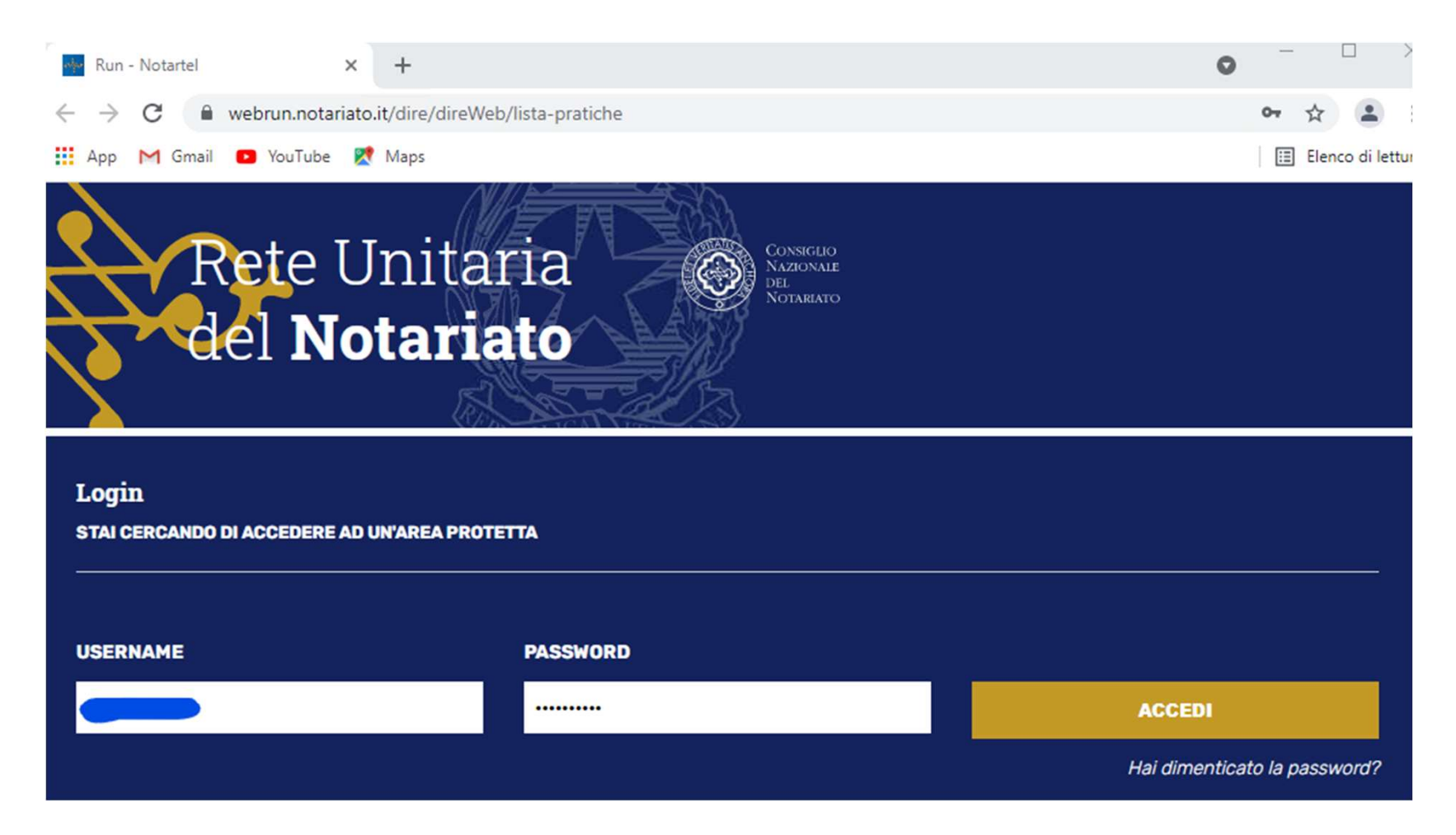

# Iter: DIRE, importa

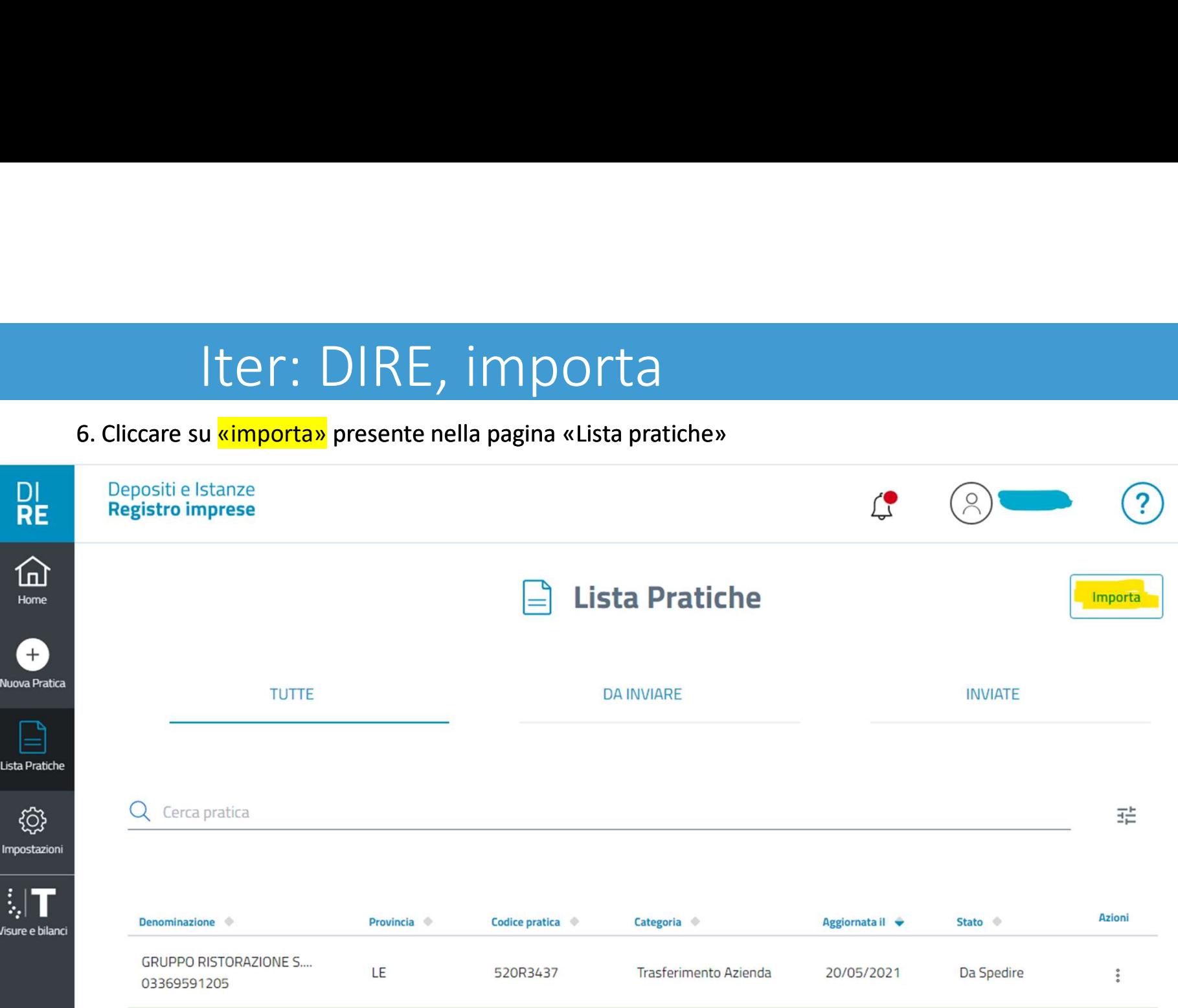

# Iter: DIRE, carica

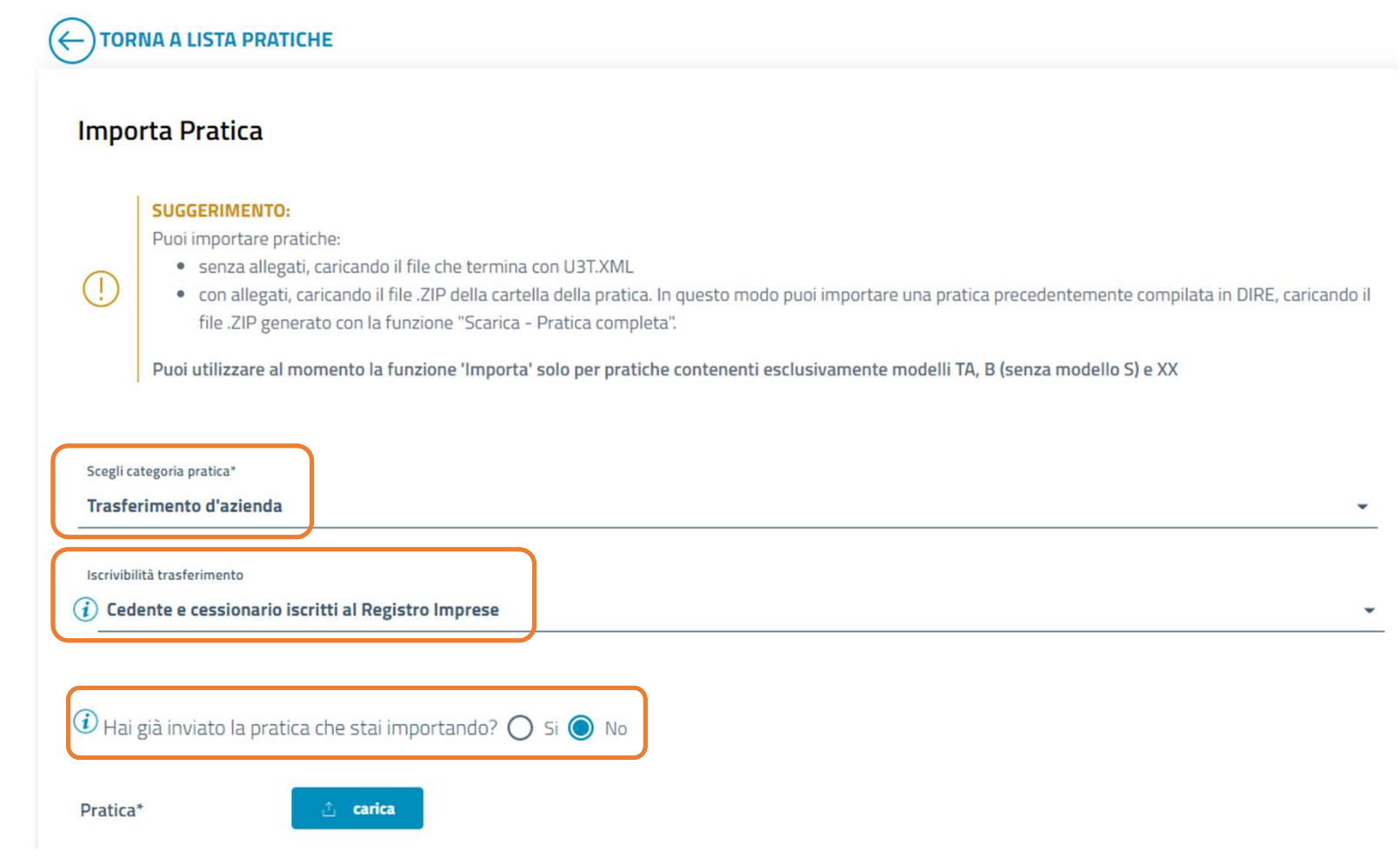

7. Compilare i campi evidenziati in figura e premere su «carica»

### Iter: DIRE, importa pratica

8. Il programma si posizionerà nella cartella della prati con la selezione g eseguita del file .z utile ad importare dati della pratica **CCIAA** 

Pratica\*

616U3830.zip

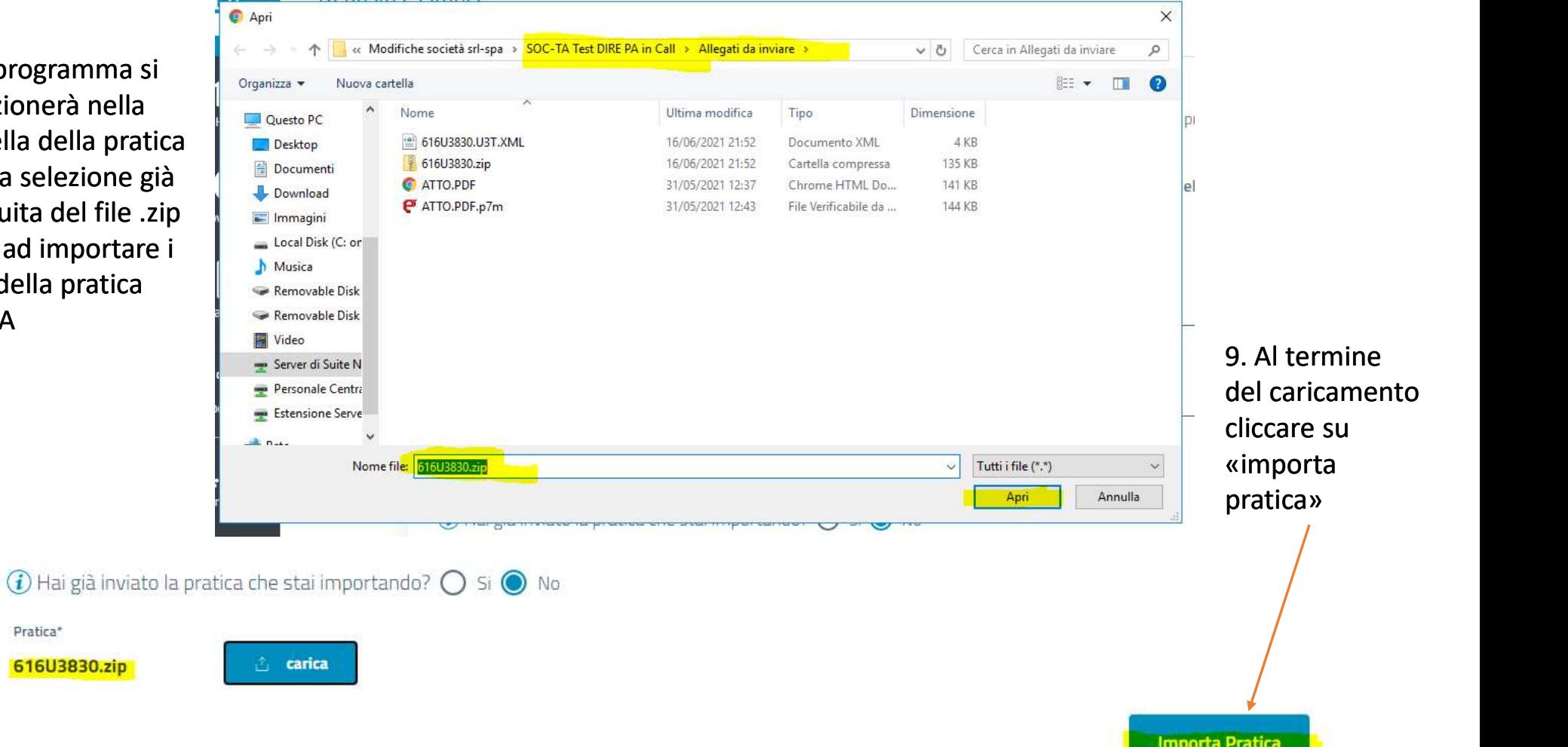

# Iter: DIRE, dati e salva e prosegui

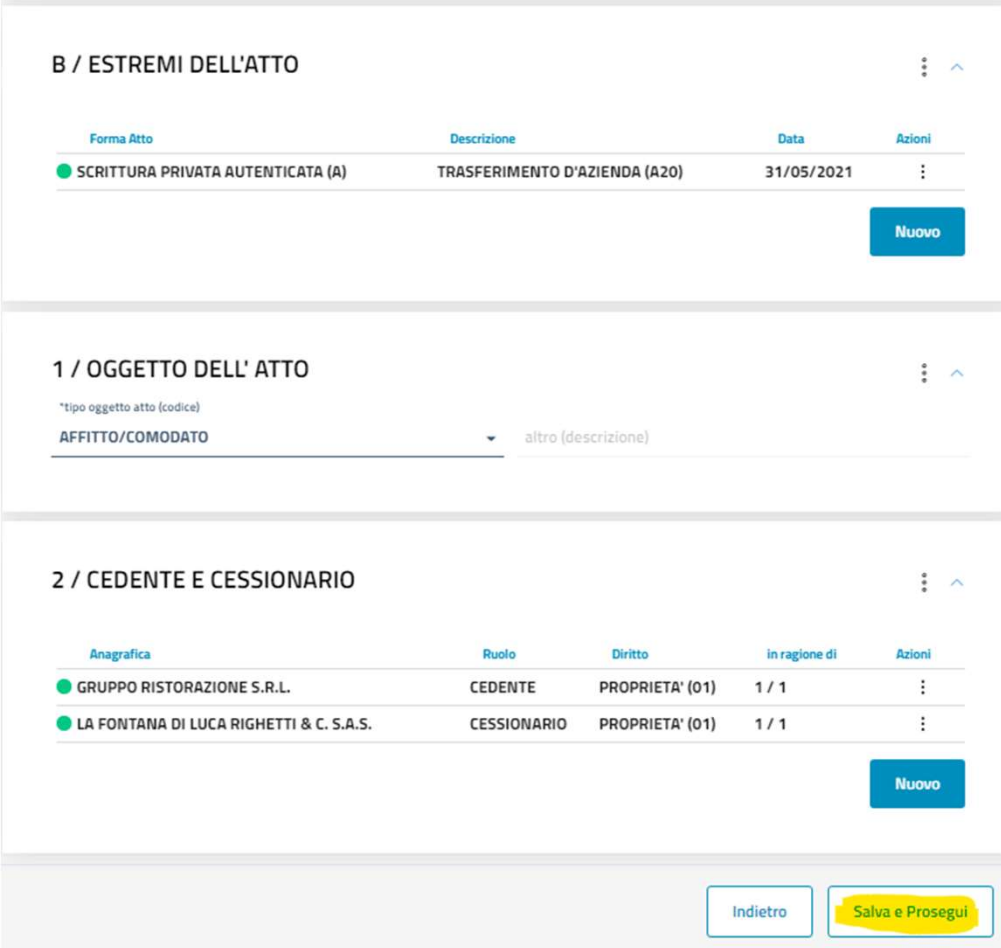

10. Verificare che i campi successivi siano compilati correttamente e cliccare su «salva e prosegui».

## Iter: DIRE, Dichiarante

### **DICHIARANTE**

 $\overline{\phantom{a}}$ 

Dati del soggetto che firma digitalmente la distinta della Comunicazione Unica, con la qualifica scelta tra quelle previste dal DM 02/11/2007

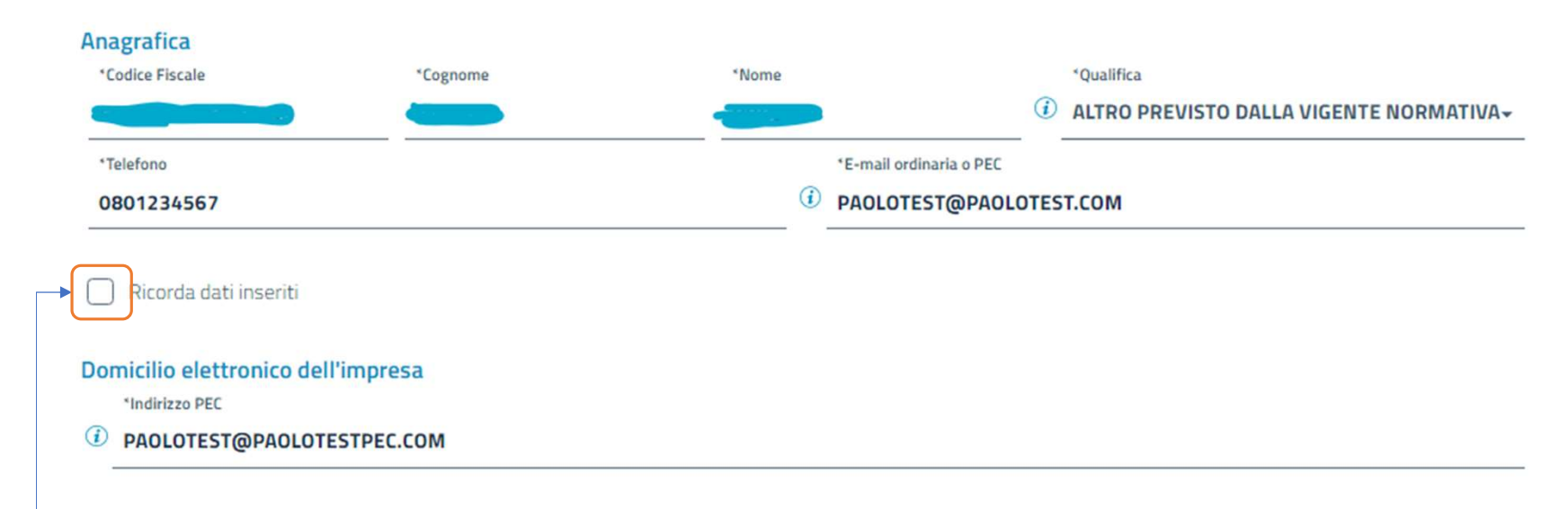

11. Compilare i dati del «dichiarante».

Nota: «spuntando la casellina «ricorda i dati inseriti», DIRE conserverà le informazioni inserite (es.: del notaio)

# Iter: DIRE, Allegati e Importi

12. Indicare gli allegati Nota: l'atto sarà automaticamente riportato grazie alla precedente indicazione per il surgerisci prima gli eventuali allegati preimpostati dal sistema. riquadro RP all'import del file .zip in DIRE

> Diritti di segreteria \*Lista diritti

Imposta di bollo \*Modo bollo

"Estremi bollo

Indietro

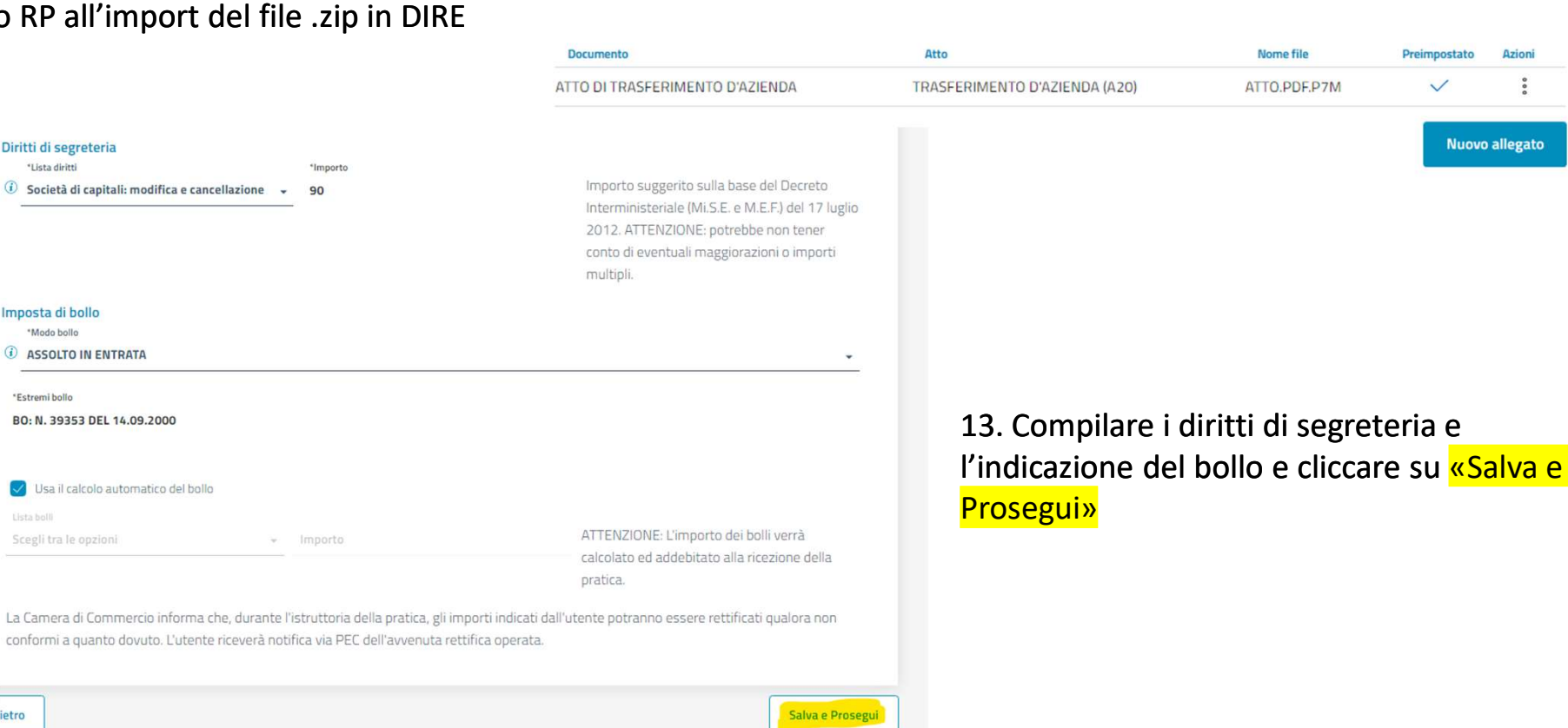

## Iter: DIRE, Distinta

14. Cliccare su «Distinta da firmare» per scaricare la distinta...

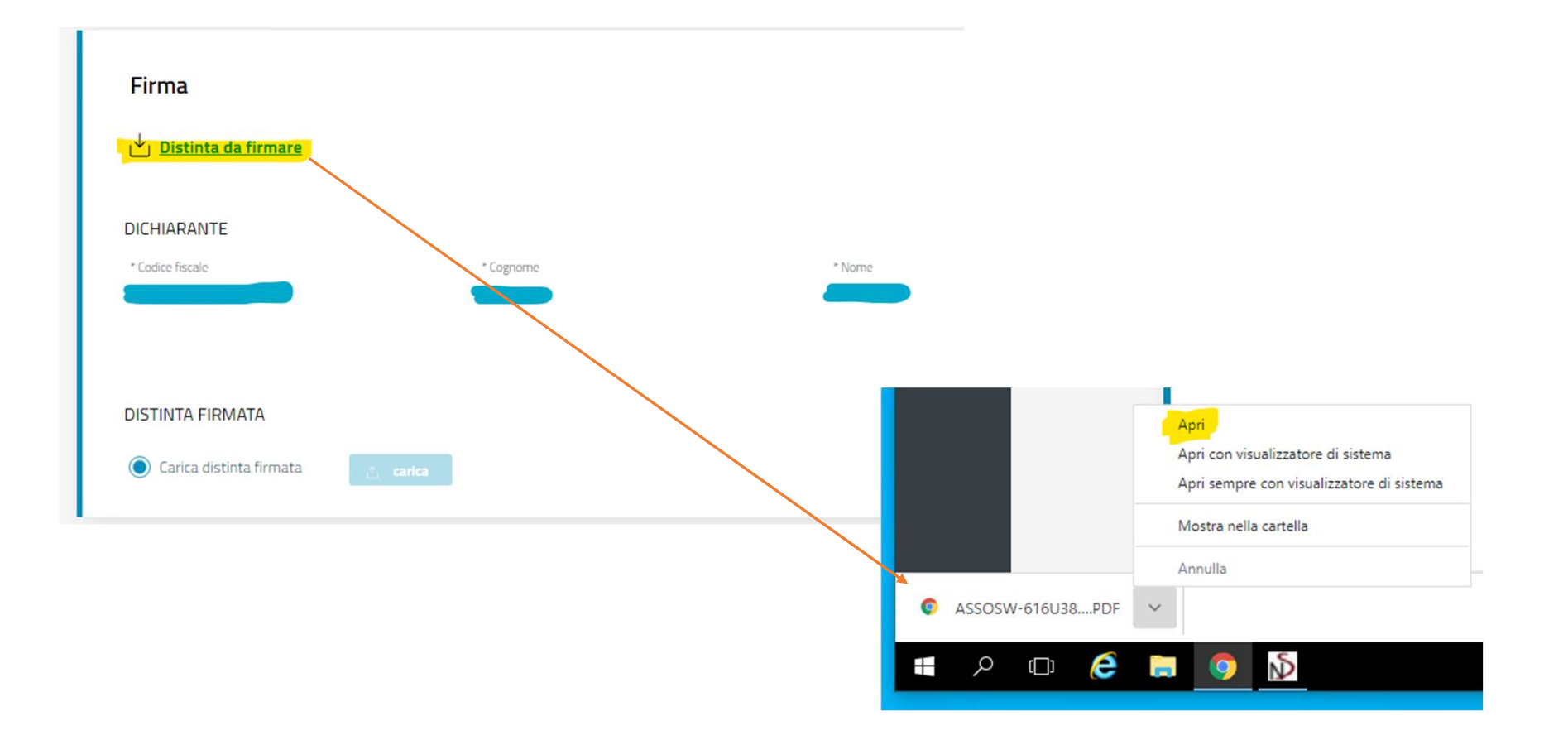

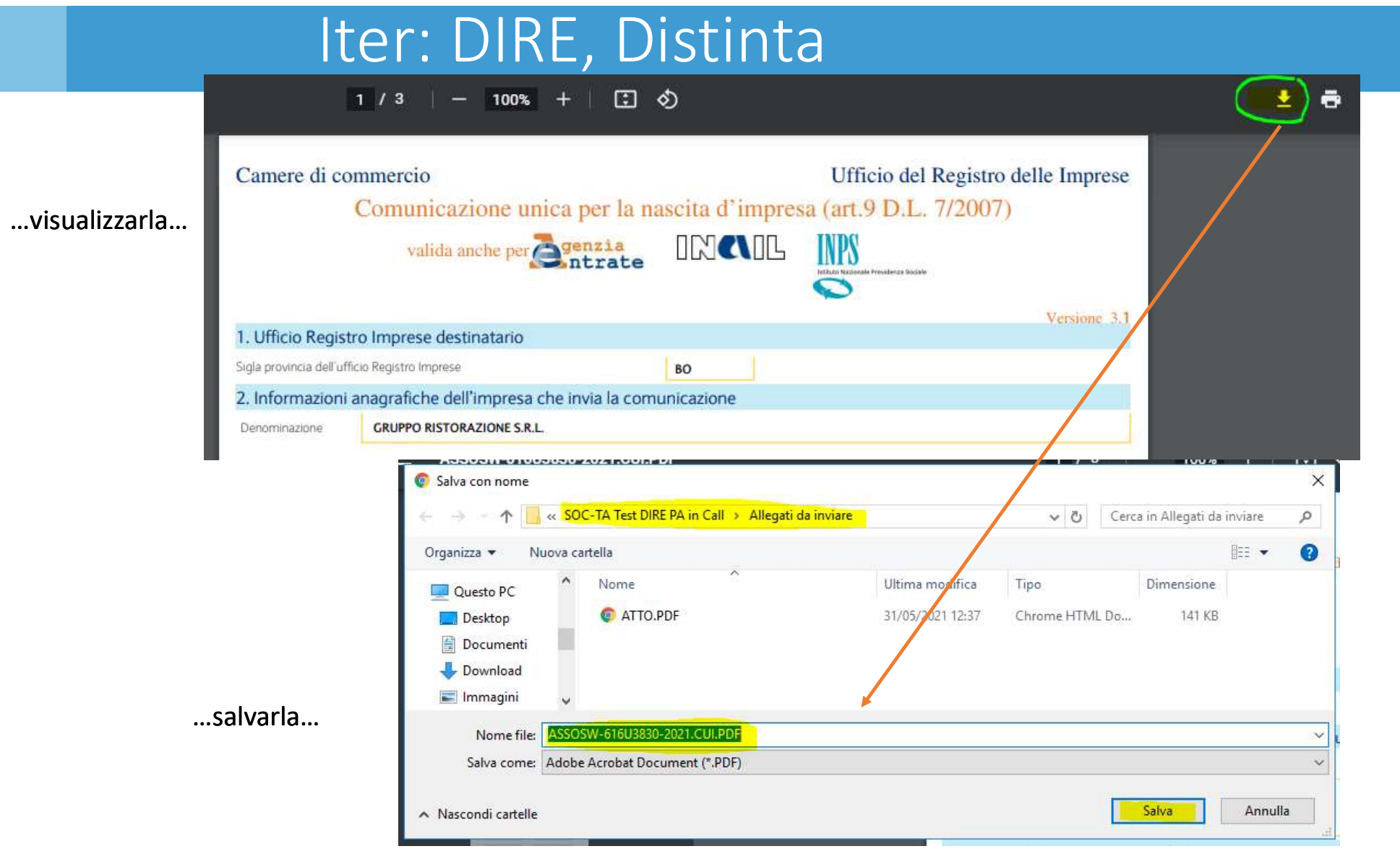

# Iter: DIRE, Firma Distinta

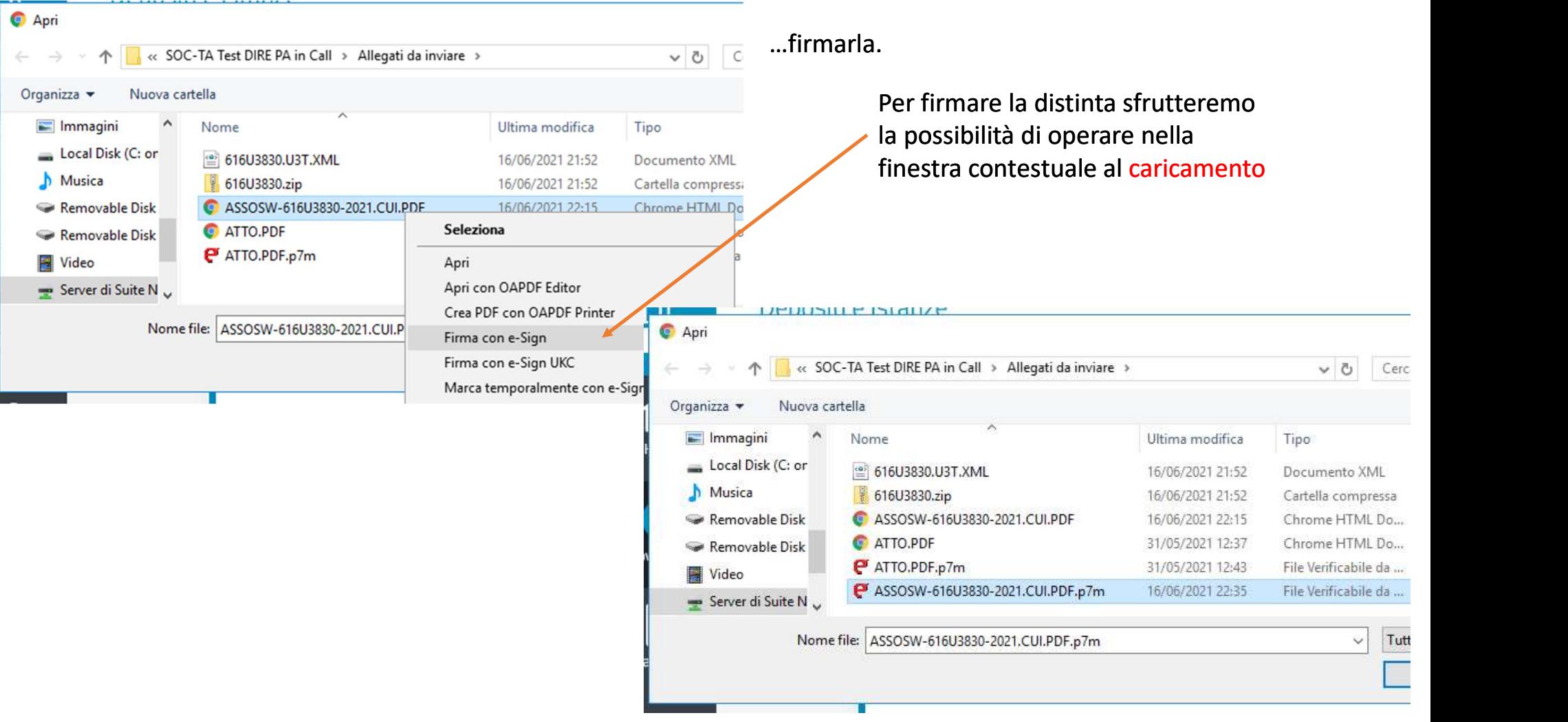

# Iter: DIRE, Invio

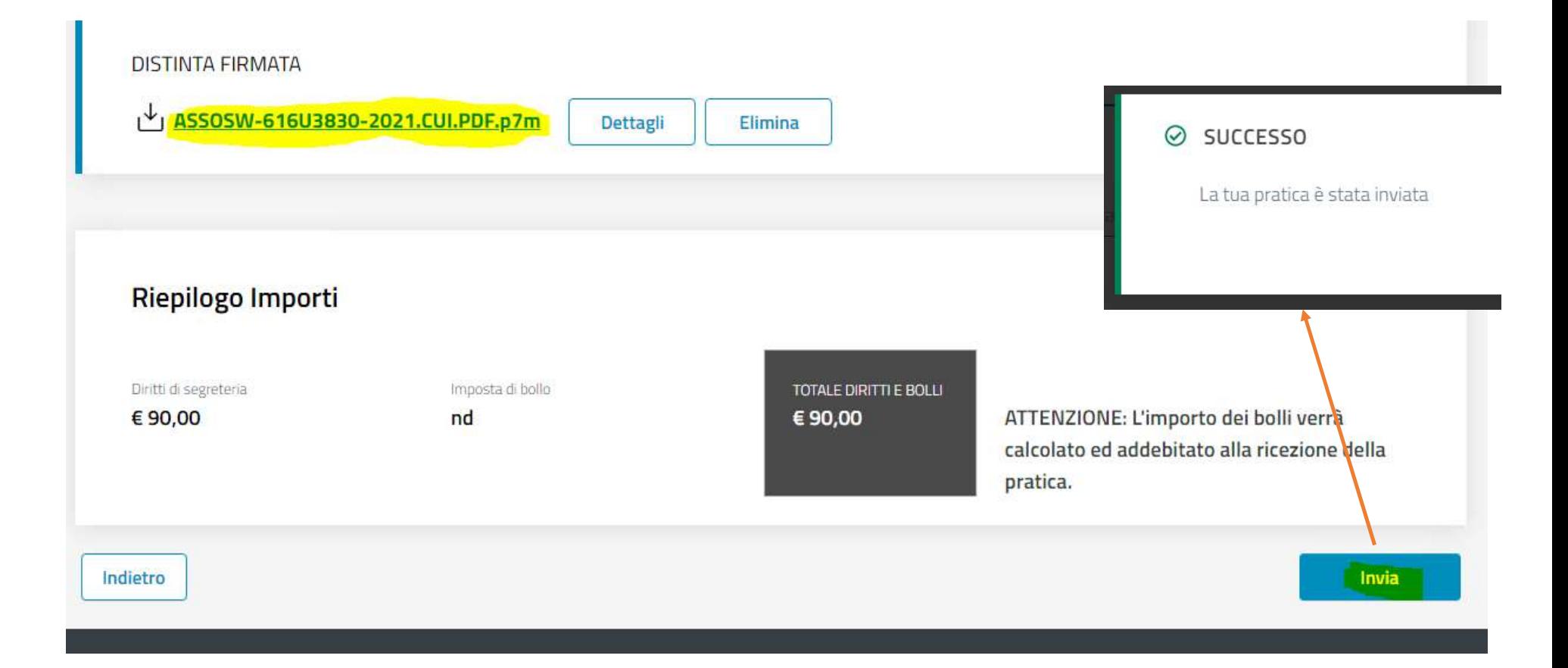

# Iter: DIRE, Conferma codice

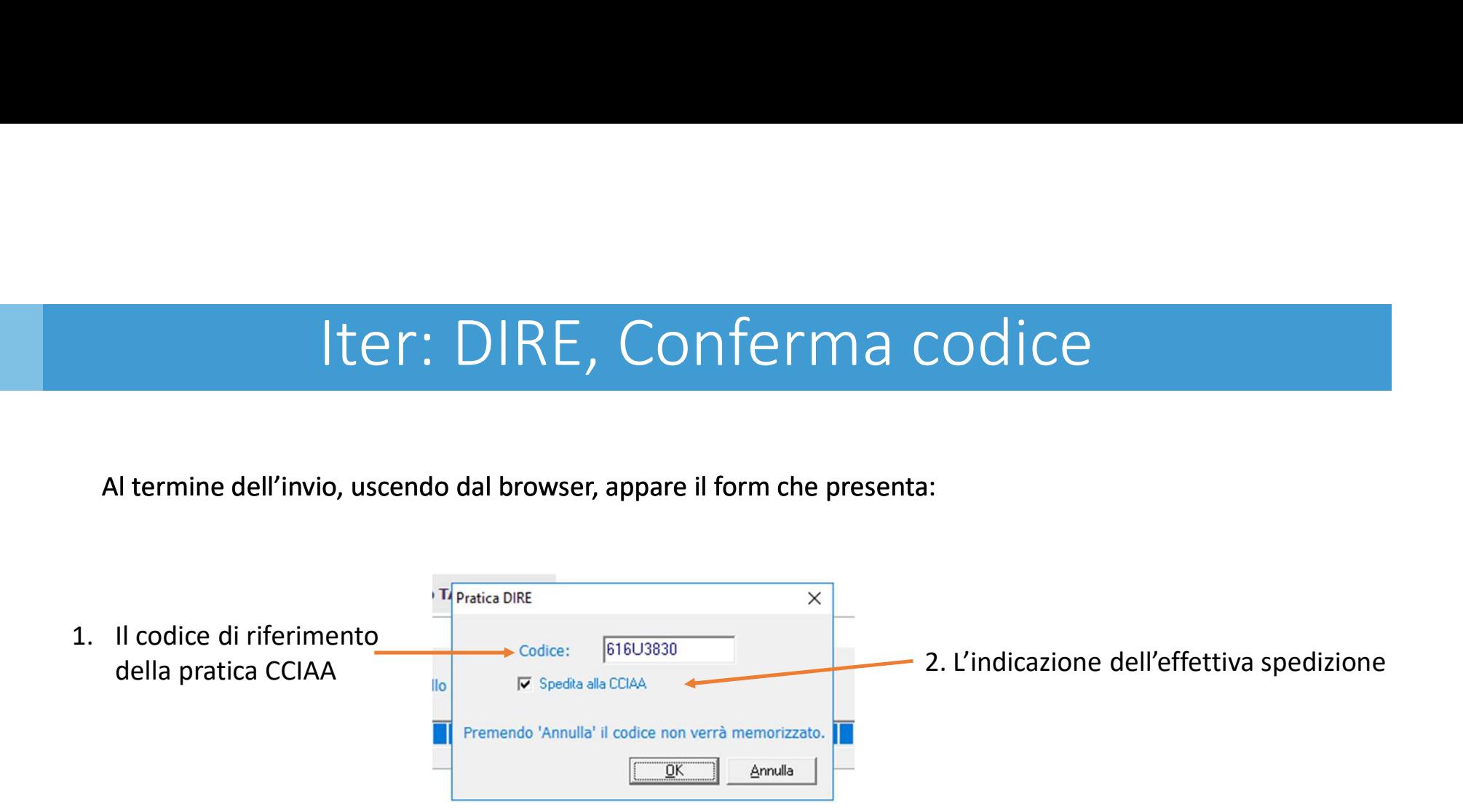

### Iter: Firma e Invio, sezione pratiche DIRE

L'elenco completo delle pratiche inviate con «DIRE» è riportato nella sezione «Pratiche DIRE» di «Firma e Invio»

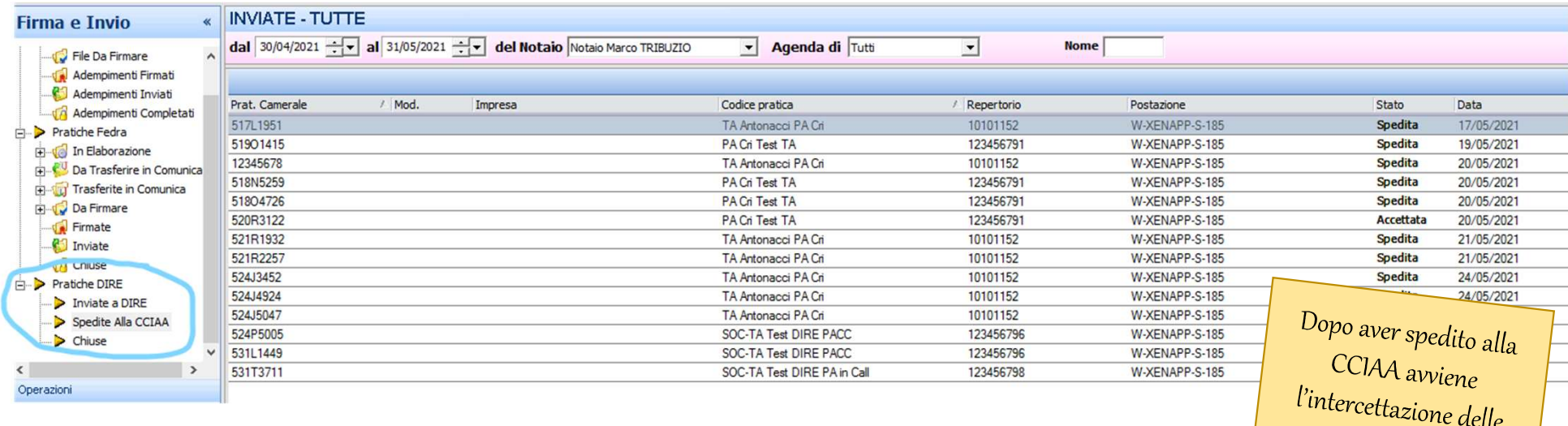

degli stati

- Inviate a DIRE: adempimento caricato in dire ma non spedito alla CCIAA  $\left\{\frac{c_{max}}{c_{on}}\right\}$ <sup>con il cambio automatico</sub></sup>
- Spedite alla CCIAA: adempimento spedito alla CCIAA

### Iter: DIRE, configurazioni

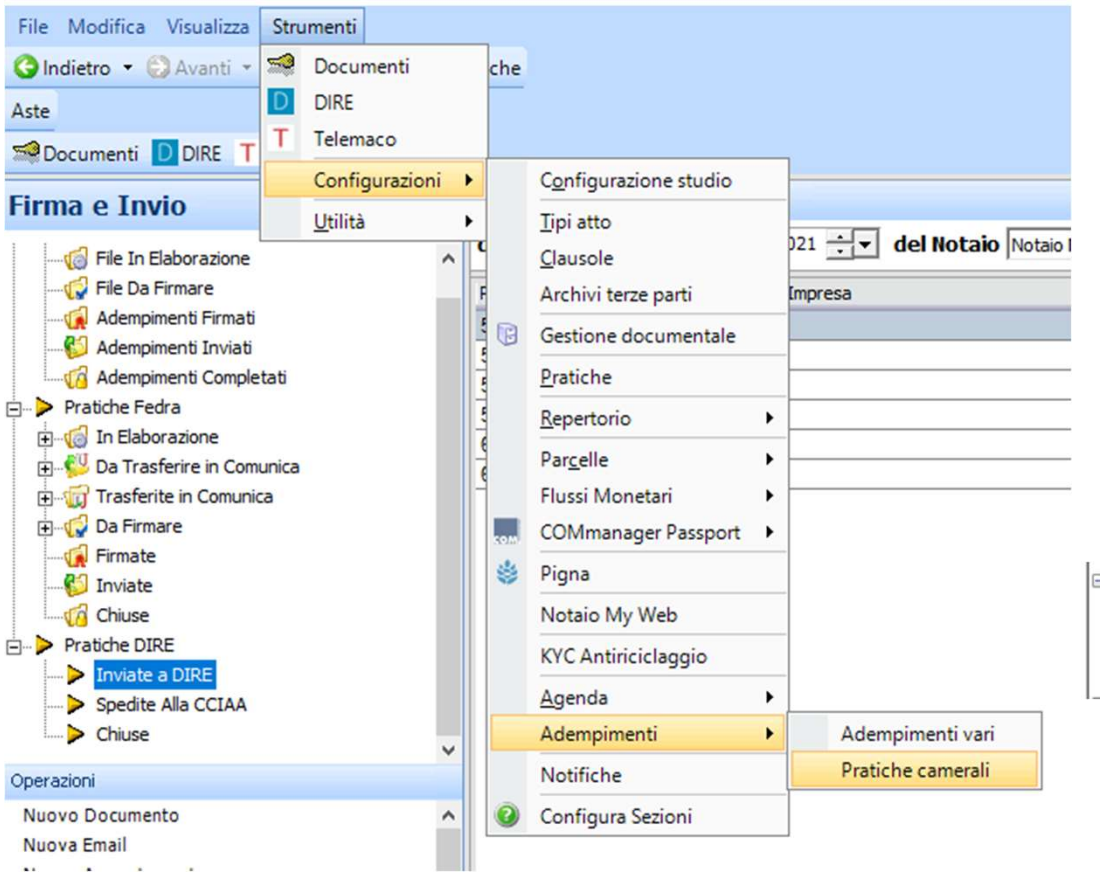

### I percorsi per accedere alle pagine «DIRE» e «TELEMACO» si configurano come indicato in figura

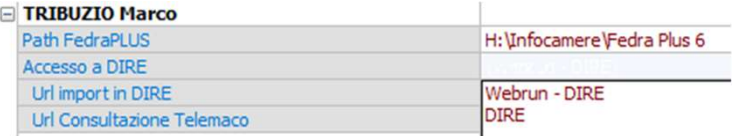

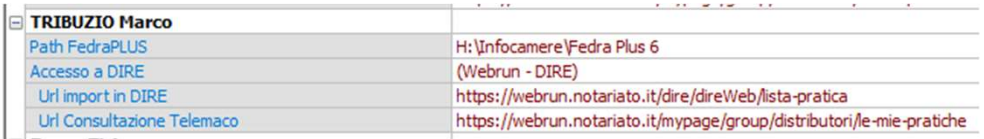

OZGJ2G4isHGpYQX8GQ9rLhJZAfyccwFb88Zvz0UGTR7NDXGN8s3AKIi51yKR7Arphvsn6WSV509Nf4 WPMS8TgfrBVjKMZLqcj5Xlq9tdlulIkz3e07FZphlf3zdRGVQxp9m7eH8eYb5A0ABWdjCiBIs7lSSPbZ9hb21zv2d ZPFWWLOP1fHWbxmWzKuZPJVYPvfDH8NDrFp48188BEnd15XhZ0Mjk77UyYX07qX9x1MwZazb86HaGaPc4ivoyQeQ Jzfya761qKXqKADI 12. Jxwg n FpQHwkG8LYcg1q3h9MAcLG1jubmcDtU7k97qX9x1MwZazb86HaGaPc4ivoyQeQ: etghRZ81r eJa. T. IMAWHK2CBCEll3aZrsZFYA7EtfLdosgRGPCPt8dj81Ca8epf8jt4r3wFFFonPjCrP xD7j4 24ni g (V6) 8 0860pTnK071sGmeSnCZfyXcp81tyXkx10saf5yamTIB0Yg2bVQvkhd2keBQbNqCzt0V PrNHt xOm. OwHFikI3NXFPmxuBzlBk6QoggTTrXtnfPzj0uoCLmIY1ziRU5MlEn3VM62xzcWppoL3eTstWjPp11 O 3 PQL Phu w 5 U E 8 P Y S 3 2 V L O F k P h 3 x 1 p k 6 U e w k H Z b m q 0 9 1 p B S 4 M 7 H 8 7 m k c k 0 g 8 Y C R 8 F U x T u x 1 p S f 2 G p p q b h Z Y 2 k 1 3 EDxLVoBEMoJF7rs7sYapxDrjD0BmuAjVhSFM442eeN4YIe4kkjpEWY5y1tzm9Zq8xX5T2wbVBCDzZHH9qTXRma8 e kwn4mOMfxyIqQuMidAPTw2MUw<mark>Qqbk0lt</mark>iruy qbup22GgSEXzKtdolv7yIVCCXbh3z00im L V A k v 4 a 5  $1$  0 0 u Q k R s V T v w G  $1$  g M v K F Q u B p h H y w V D o 2 s z K g M j d 1 Q C 0 V B d Q e x a J c J m V q d w w V n o S 3 z d E i V x e S 5 T s 2 x 9 V d  $\log \frac{1}{2}$ kIxqwKS0spIP8fTLFfzHsl0zz3L2RnSkGSX6tKEoTROoQfi32qY02FaMILT+" **: D B g b G A J o G 3 R q v 6 5 E V r 1 R** u Y z G h u F v d F a **I w 4 6 K Y k E N Q e s U y o I j 1 b Q j y g <sup>a a</sup>** m1GEvtNMoWFRL817vup DNJiYv4v4BOQev jd43eXYZ1LSkrnDDHNnqS2CoRQL8XkaIA5EmHKH2ezQkPVxu0ee6k93 ZEHn46geFi3GROL1sl **I&bWpYXM8oIWSHEhz6SiUUSsTUw1jbP5UpKF2qGcodDKS5nj15ZgtUk** tXsYUYRiNWxi6iOH2 **ECNYKRUirHUPYXroF BERMOSUddGxBv0af9hh7gZGj0eFvDAoAQCe1MYfhejWvv20iDC8tD0Nn** R **BVAC095K2DVBgD1Q8 38T757HU0XtonDw3MdAdkNaRYqcBZWtOGE2RyS0MQNCtYjMJBBm6a8N** SWZMJU3diTU750hudsi1ahsJ **J to K x te C w Z U I w M a U y p 1 I T q p x v P i D H s u X e Z d w L z v L u Q A s d u V 2 O R c U 9 O W L** .**m%RjQeMIXDtTTiVRAFwaYyQkzgvfDsfQx028HqWYsO<b>ymGd5QRjn1qTsBcnYrGMcB**5GhfALzARyLWfX4ielPQH **16ED1pG4bYCm3q16zqEeB8E8nJuMU9KAdb5YrL5rJUXE90WHwj4Jouv5mp4eRI9RdWwLiwt5zhAcb2Qqg02tR** ידות בידי המשפט (PnPzuUzjcXxqYgMNca14wG2yv9rc3ABQs1PSgVys1Zl